# **PASOS PARA LA CONSULTA DE DOCUMENTOS DE CONTROL PREVIO APROBADOS EN LA VENTANILLA UNICA ECUATORIANA**

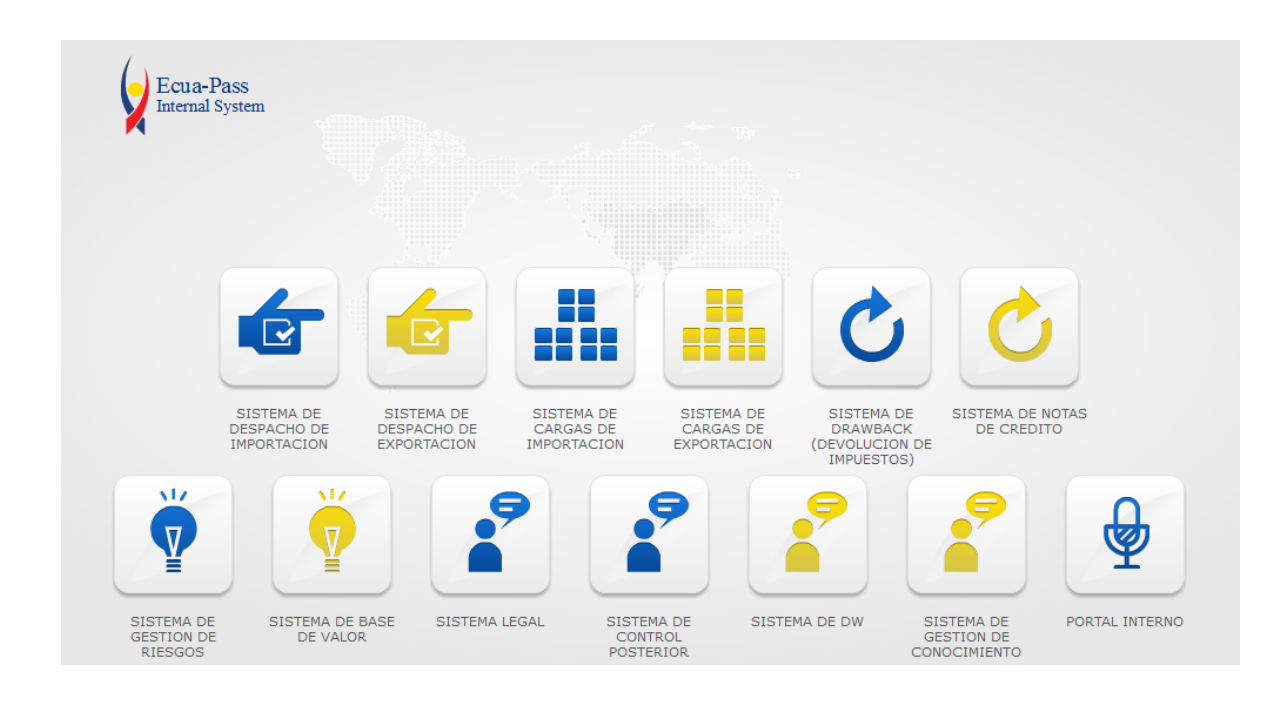

### 1.- Ingrese al Portal Interno de la Aduana

### 2.- Seleccione SISTEMA DE DESPACHO DE IMPORTACION

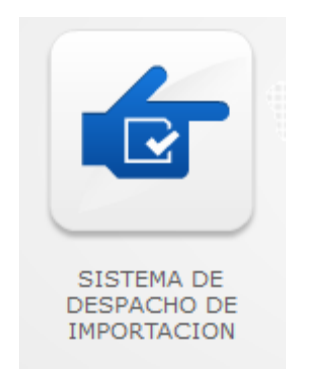

3.- Le visualizará el siguiente menú

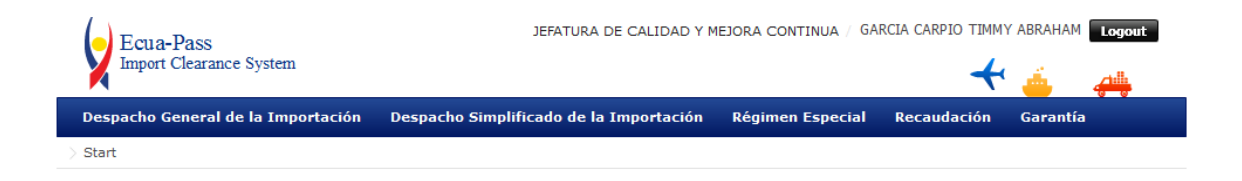

## 4.- Seleccionará DESPACHO GENERAL DE LA IMPORTACION

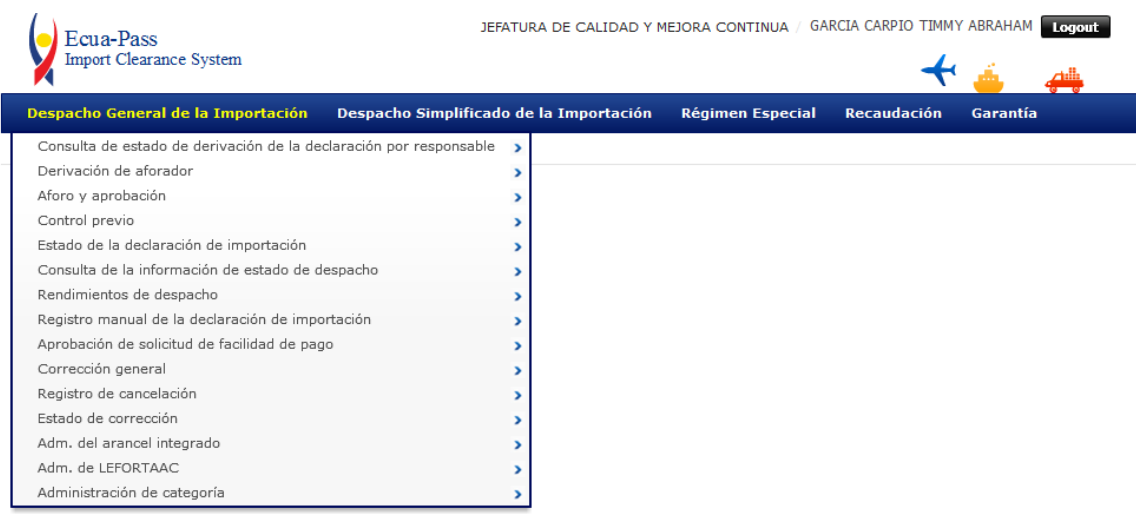

5.- Ingresará en la opción de CONTROL PREVIO para luego ingresar en la **opción Autorización Unica de Control Previo para Importación y Exportación.**

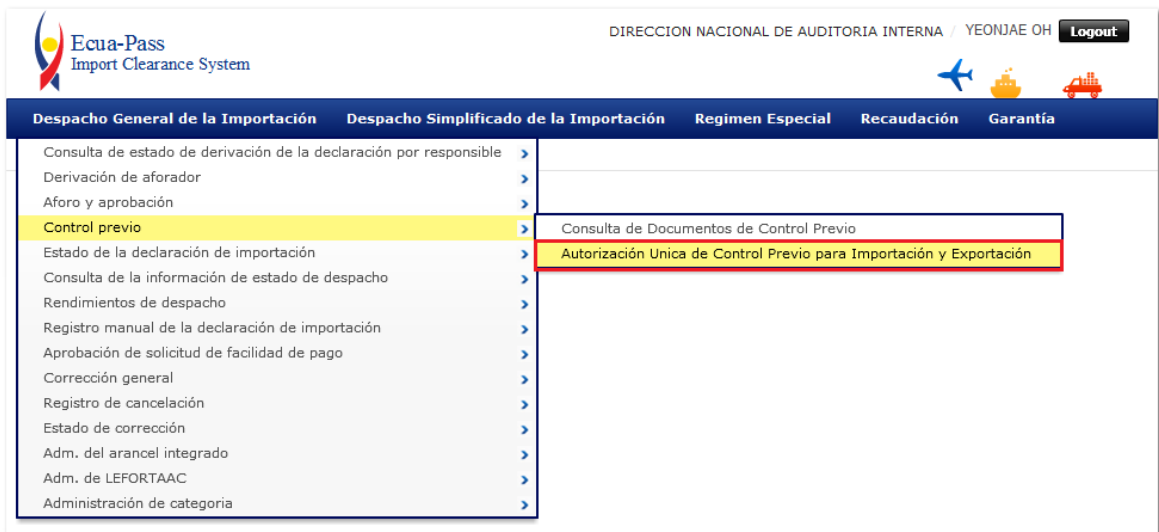

6.- Le visualizará el siguiente detalle para la consulta de Documentos de Control Previo la cual, contiene los siguientes tipos de consultas: por Fecha de Solicitud, Número de Solicitud, Institución, Número de Identificación de Empresa, Nombre de Empresa.

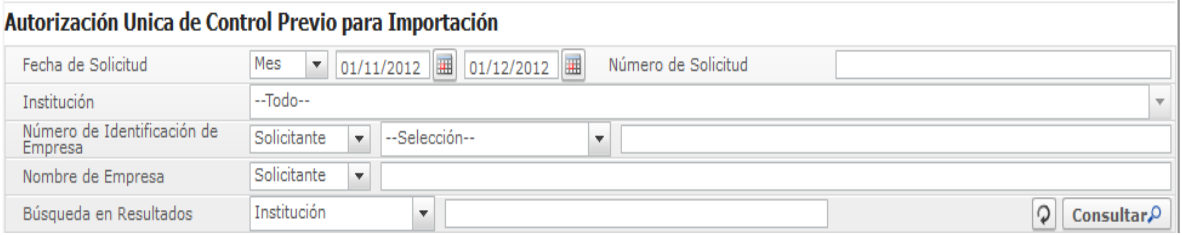

Y luego visualizará el detalle del AUCP (Autorización Unica de Control Previo) según la búsqueda elegida:

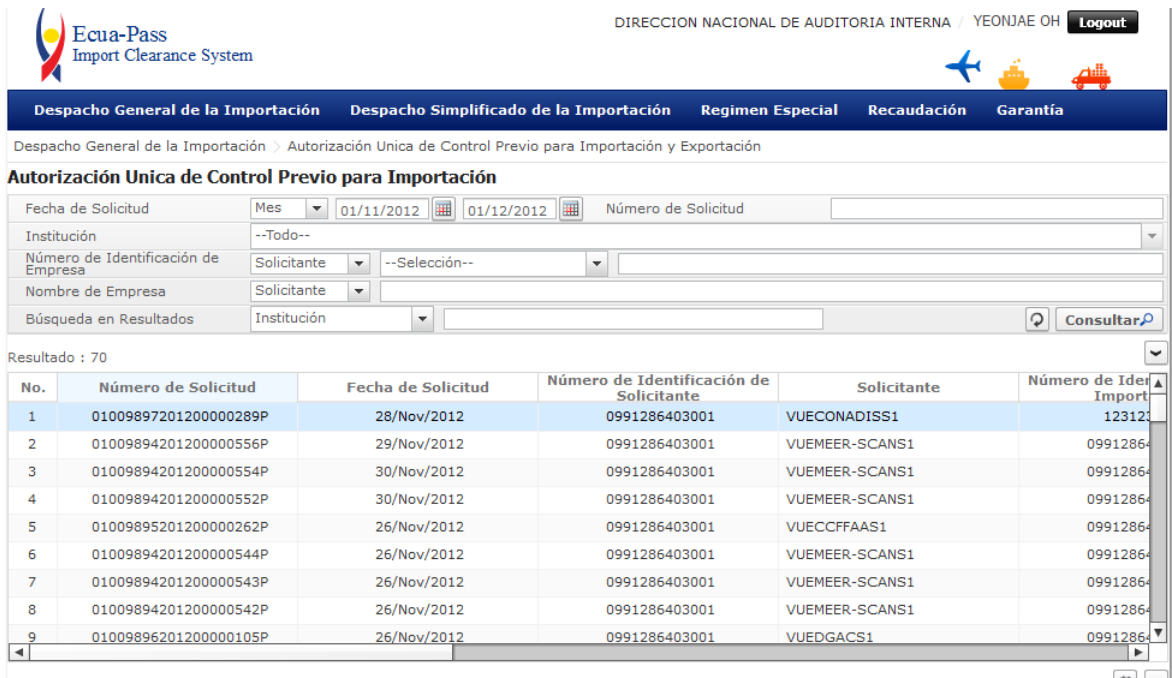

#### Ejemplo: 01009897201200000289P

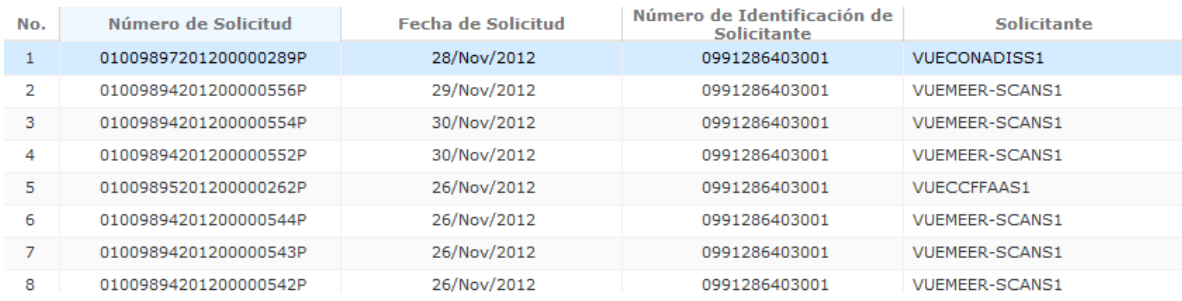

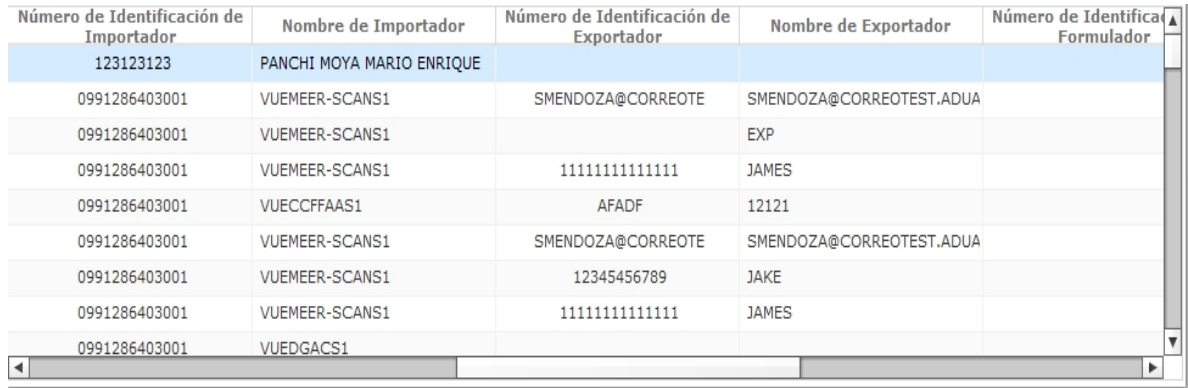

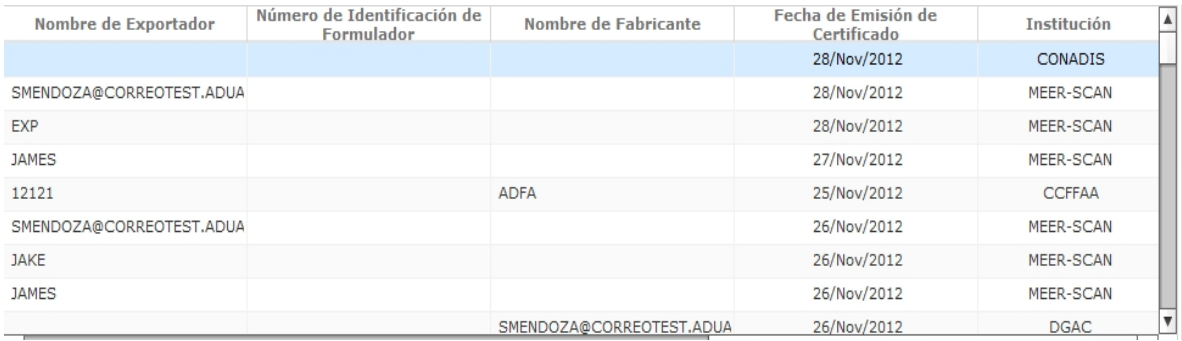

# Si deseas conocer más detalles selecciona la información que se desea saber.

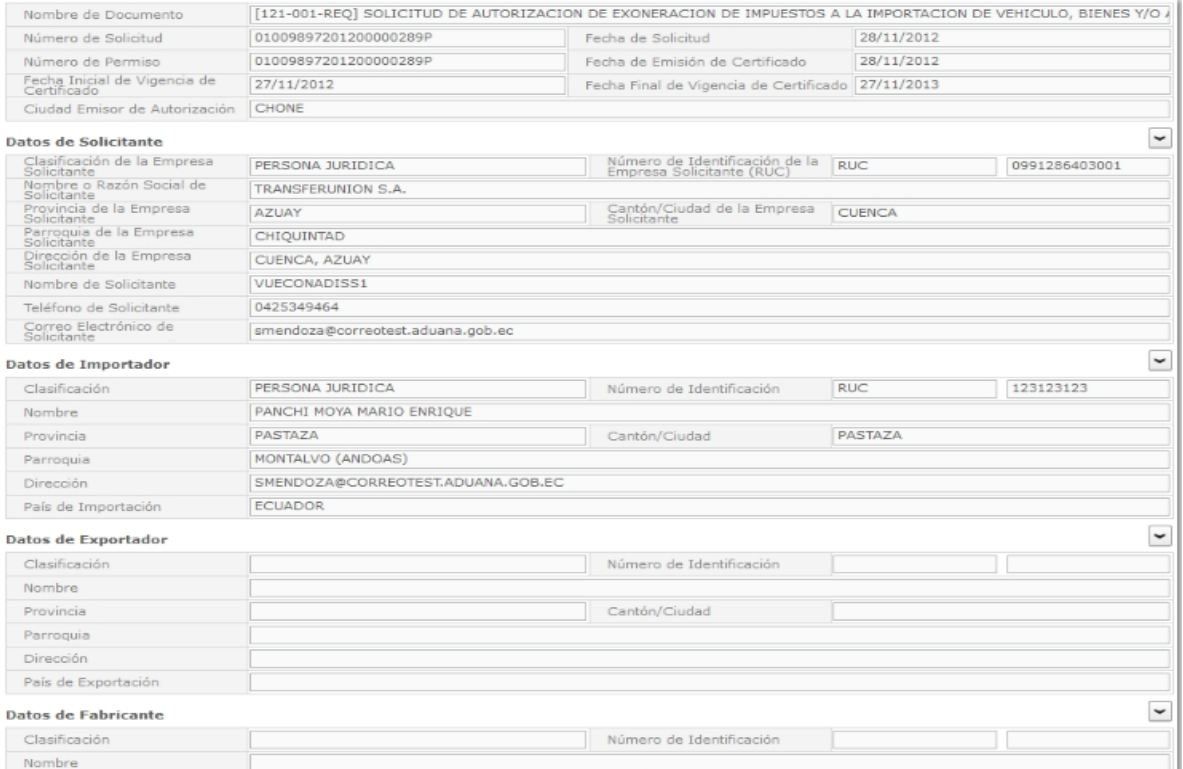

#### Datos de Origen & Etcétera

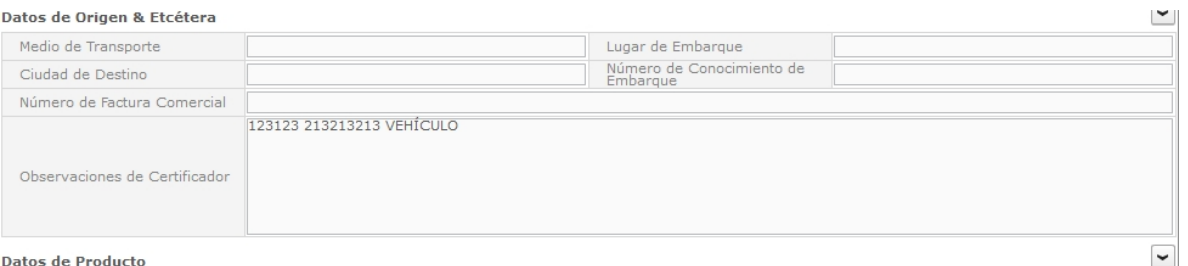

#### Datos de Producto

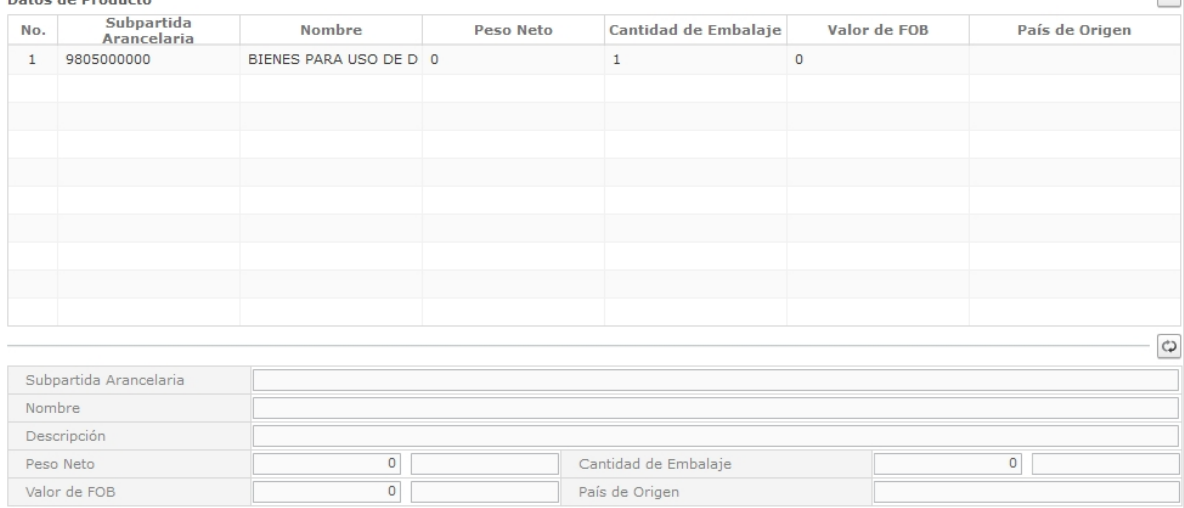